#### **Inteligencia Artificial**

## TRANSKRIPTOR

Tecnicatura en Análisis Clínicos

- 全国語 - 日本社

Rojas Lourdes Barzola Fernanda<br>Poblete Sabrina Pérez Agustín Poblete Sabrina De la vega Octavio

*Communition* 

േ⁄േ

 $G_{-}$ 

#### INTELIGENCIA ARTIFICIAL

**Trata de sistemas informáticos o combinación de algoritmos que buscan imitar la función cognitiva humana a través de máquinas, procesadores y softwares con el objetivo de realizar tareas de procesamiento y análisis de datos**.

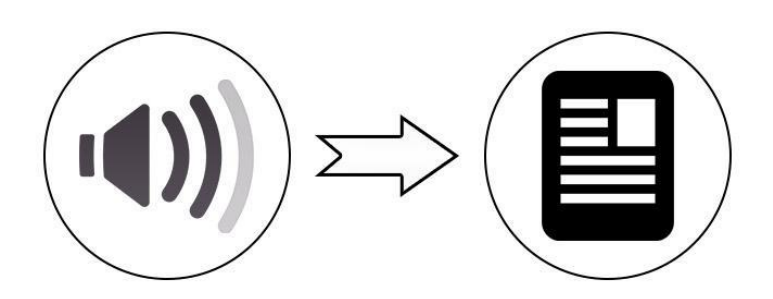

**Es una herramienta o software diseñado para transcribir de manera automatizada archivos de audio o grabaciones en texto, lo que facilita la edición, búsqueda y análisis de contenido hablado.**

## **CARACTERÍSTICAS**

- Transcribir audio con precisión en minutos.
- Ahorras tiempo y energía.
- Compatible con más de 100 idiomas y dialectos.

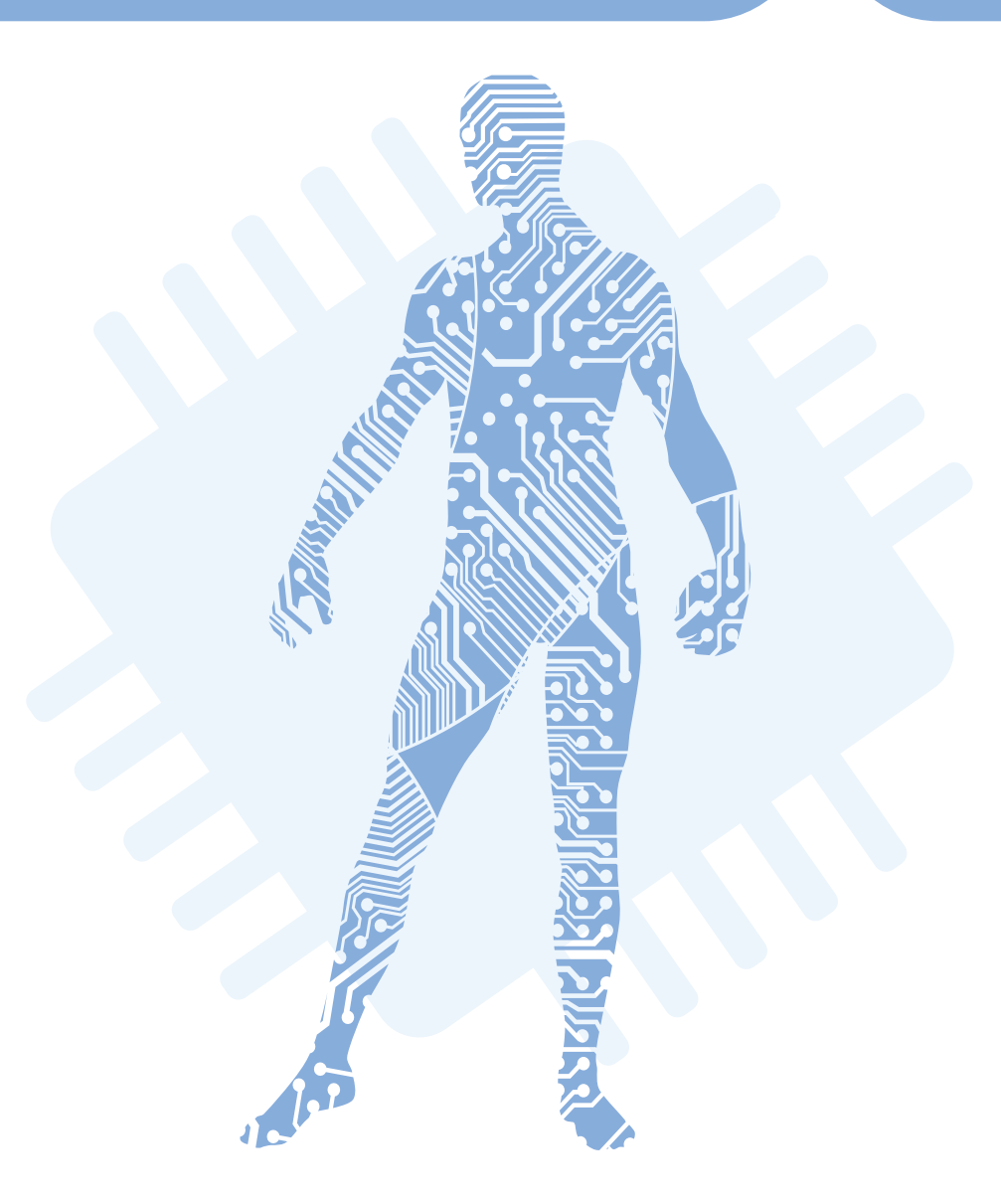

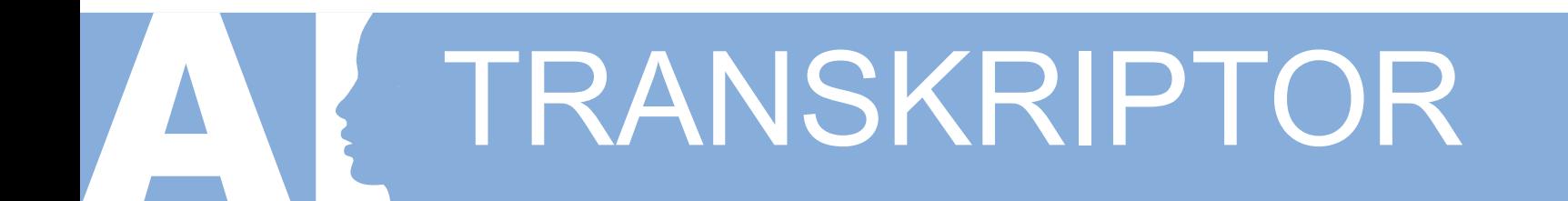

#### **APPS DENTRO DE TRANSKRIPTOR**

Texto a voz

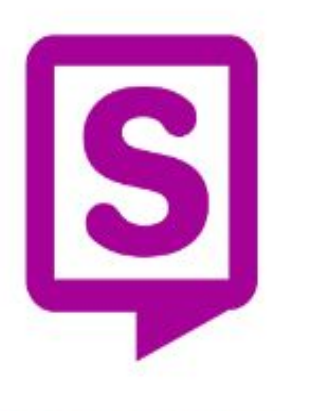

**Speaktor** 

Convierte tu texto en voz y léelo en voz alta

Voz a texto

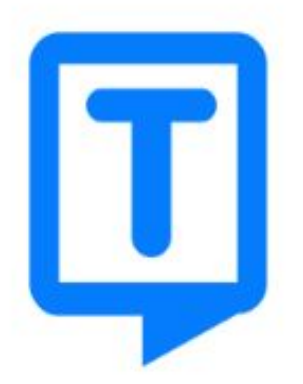

#### **Transkriptor**

Convierte tus archivos de audio y vídeo en

texto

Generador de texto

con IA

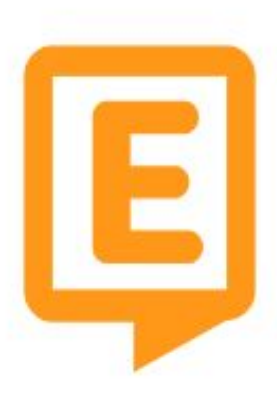

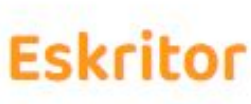

C

O

M

P

A

R

A

C

I

O

N

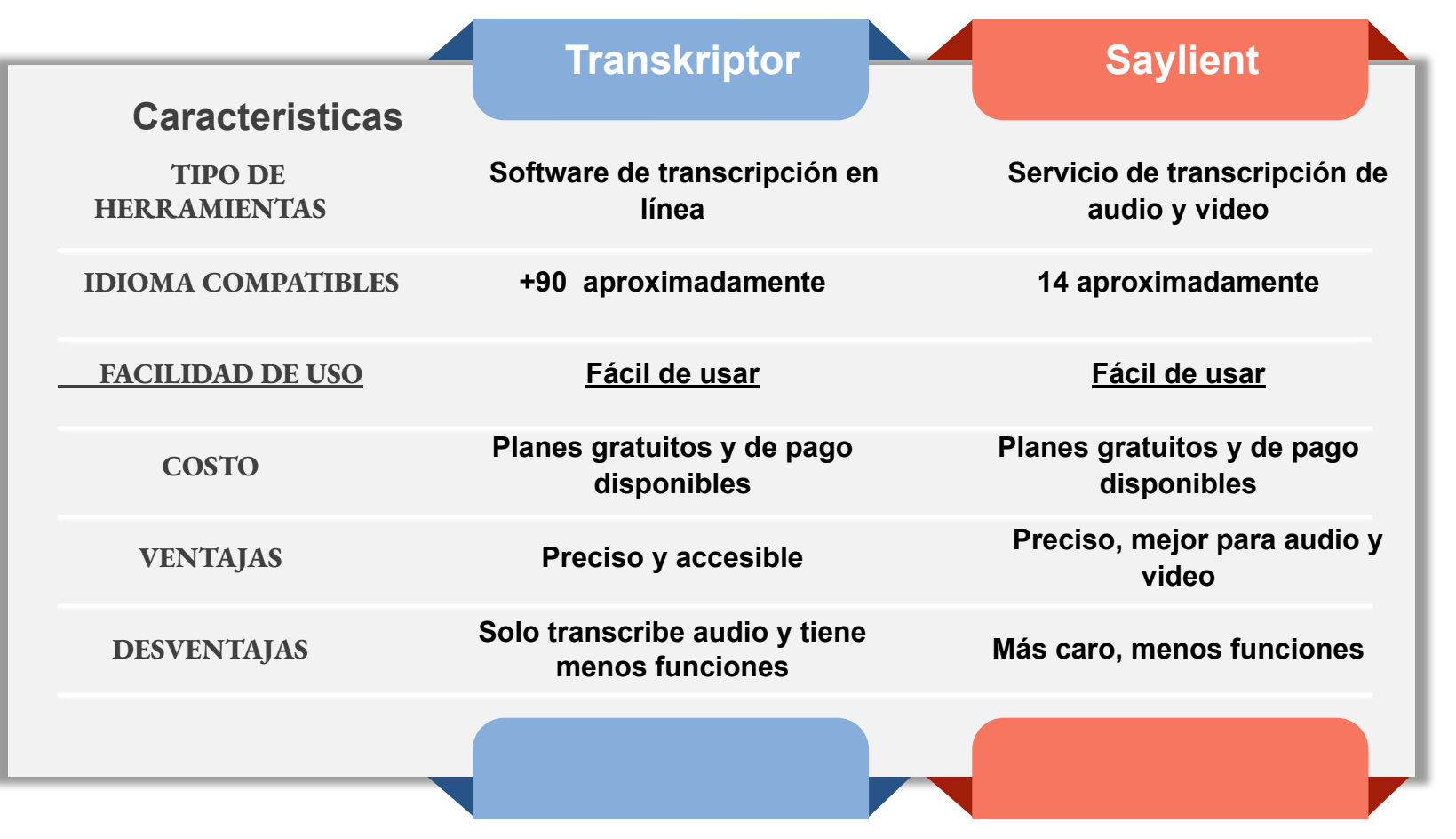

<https://www.youtube.com/watch?v=B4omGWWdVYM>

# USOS EN EL<br>ÁREA DE SALUD

- ➢ **Aumente la eficacia de las entrevistas con los pacientes**
- ➢ **Potencie sus sesiones de terapia**
- ➢ **Transforme su flujo de trabajo médico virtual**

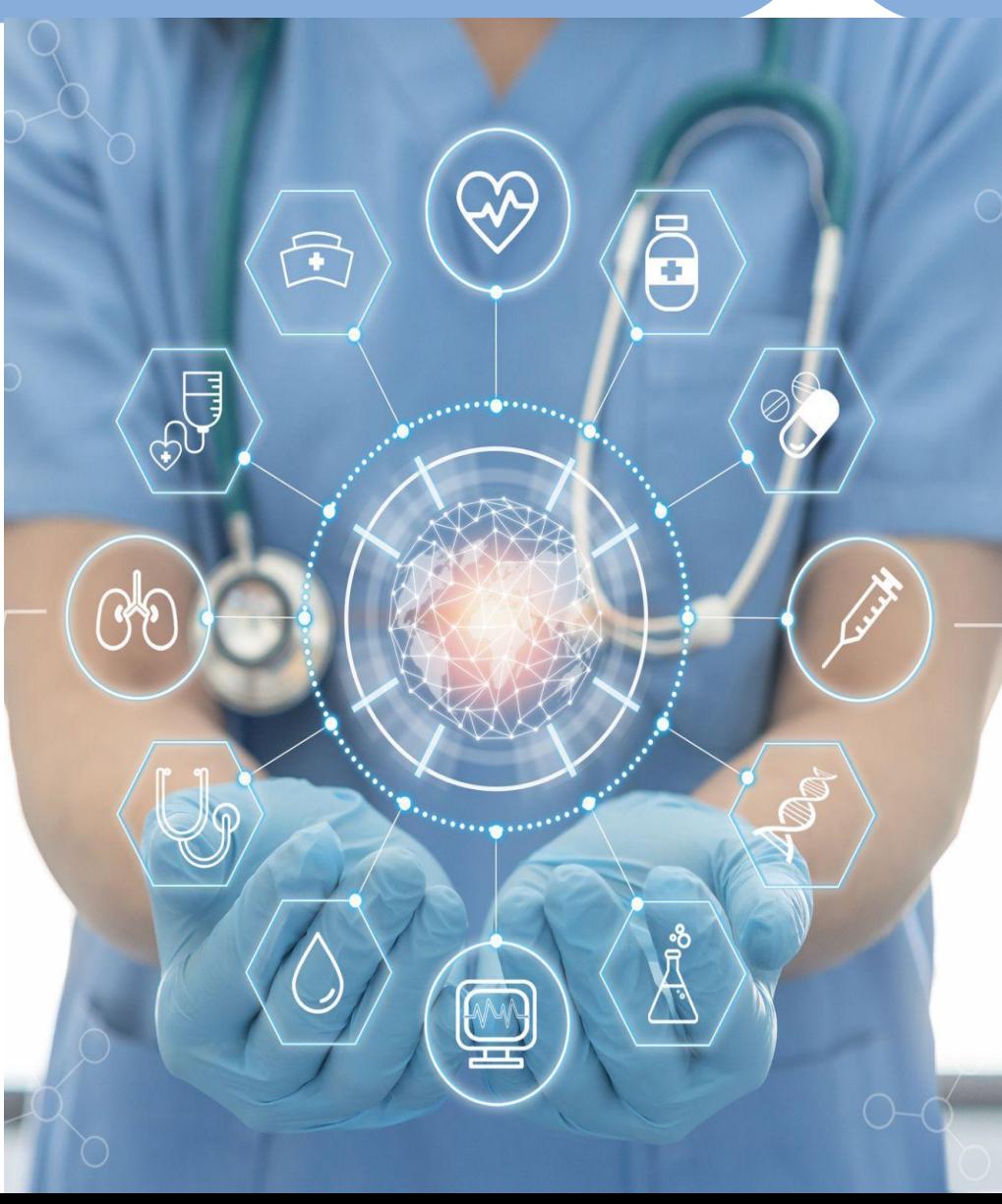

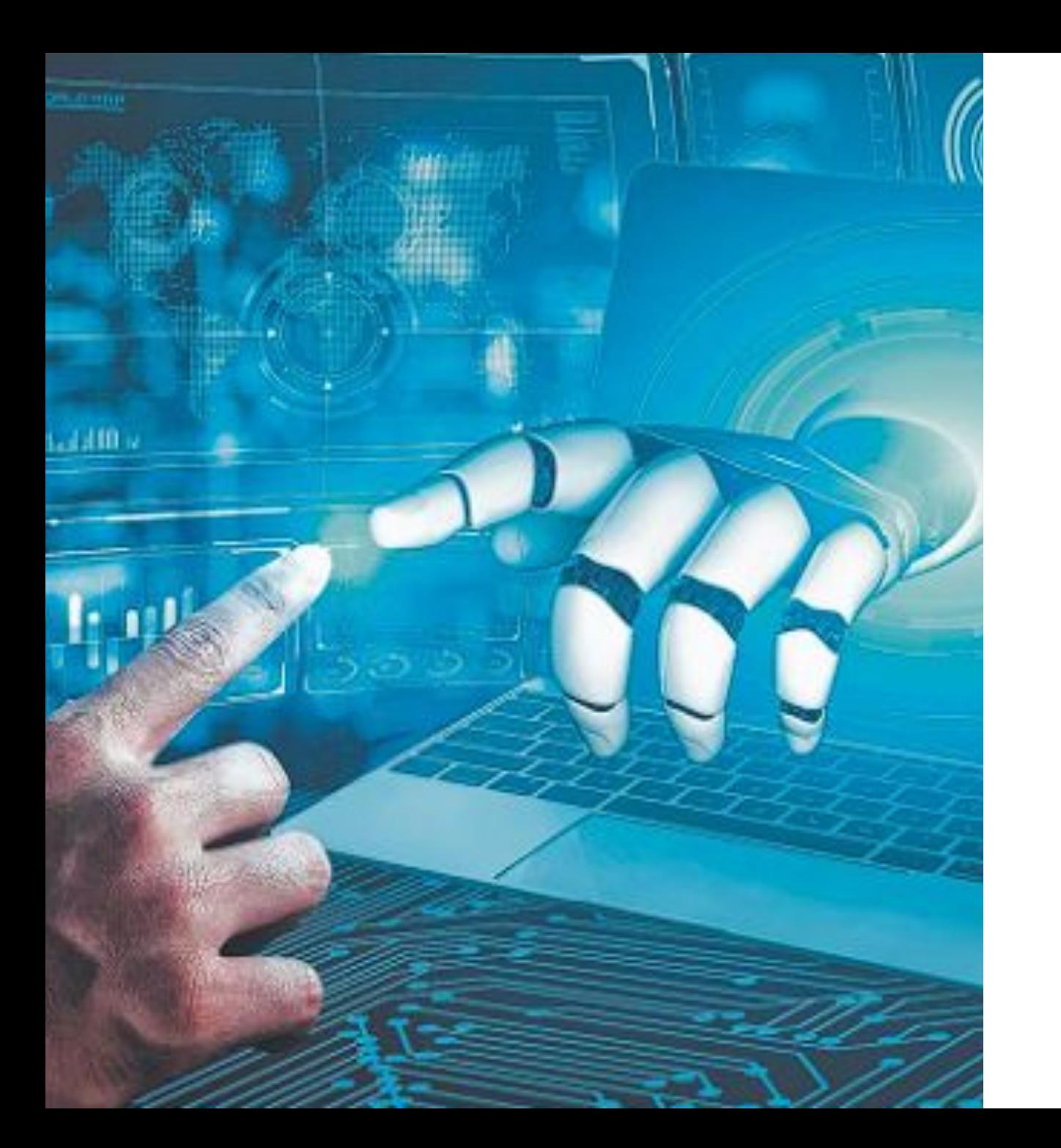

# CONCLUSIÓN

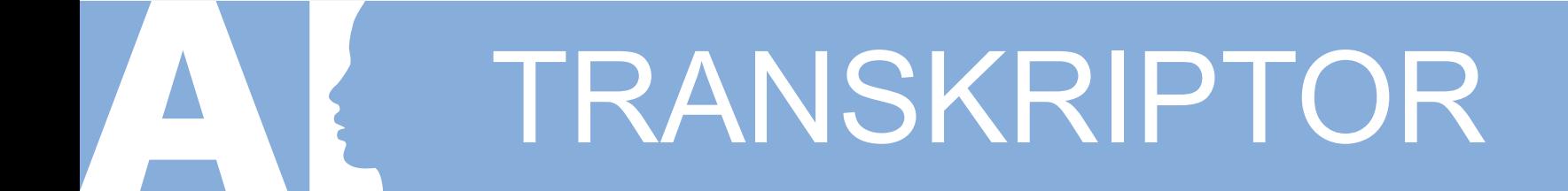

### **AHORA A PONERLO EN PRÁCTICA!!**

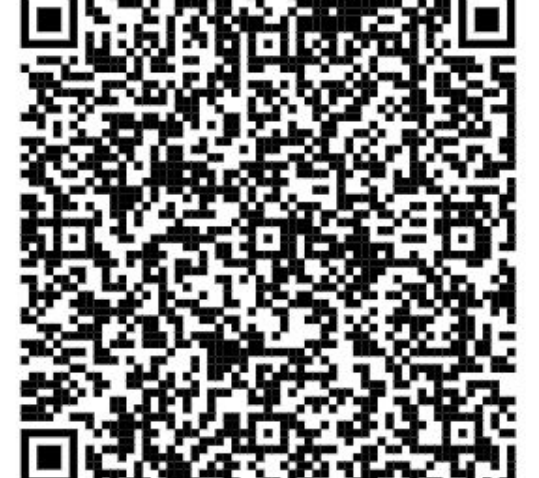

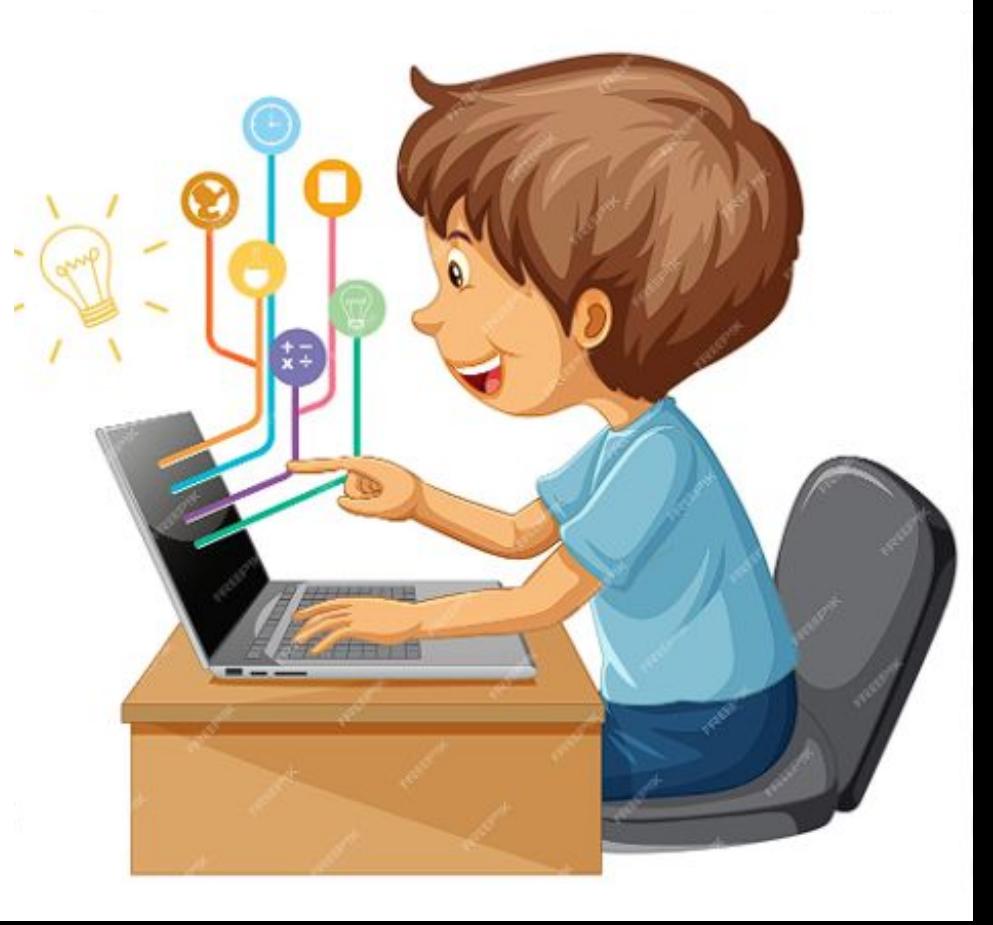

#### **PRIMERO: Crear usuario**

S logo color X | 0 (1) WhatsApp X | 9 Saylient | Video a X | M Se compartió un X | A Informática - Goc X | E I.A - Documento: X | [i] Iniciar sesión app.transkriptor.com/signln?\_ql=1\*v9ymyq\*\_qcl\_aw\*R0NMLjE2OTI5MTE5MTUuQ2owS0NRandfNXVuQmhDTUFSSXNBQ1p5elMyRlJrallxUkNXMzRILXB6X0c0Q,,,

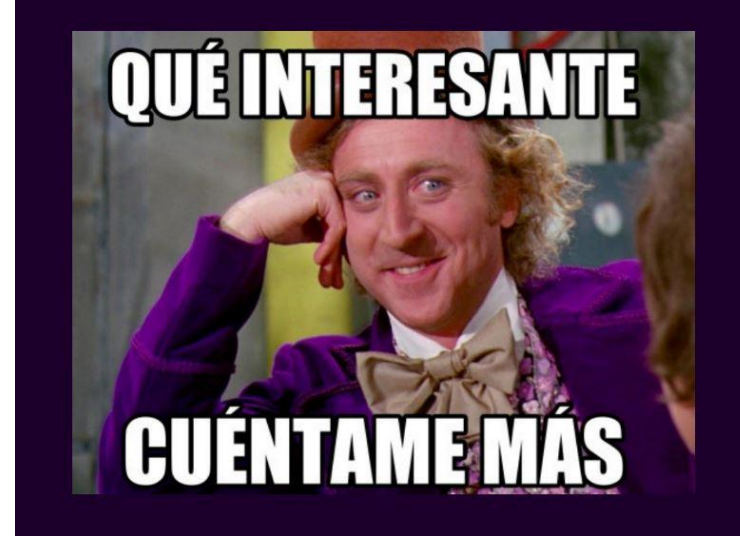

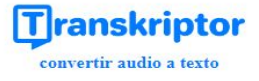

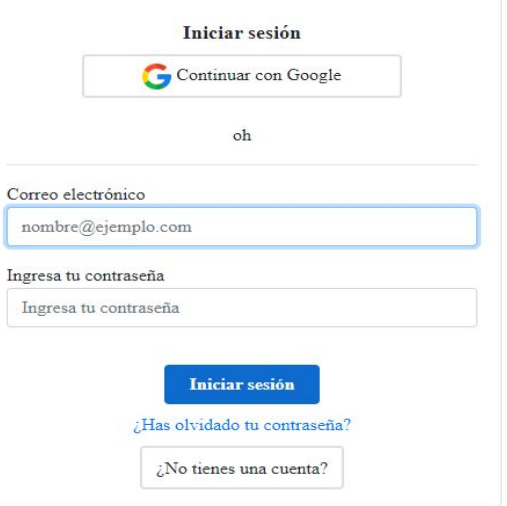

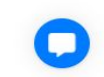

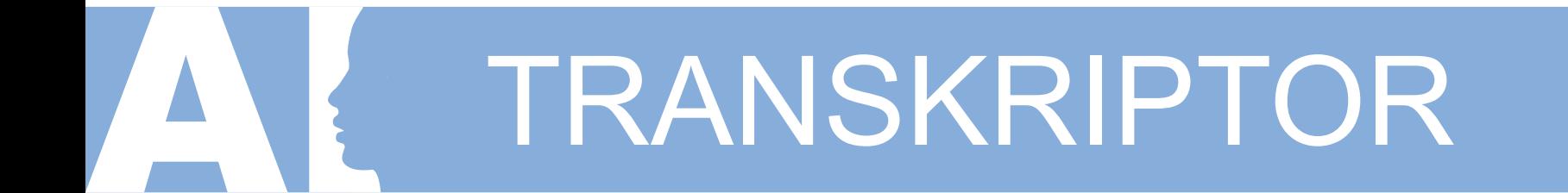

#### **SEGUNDO:**

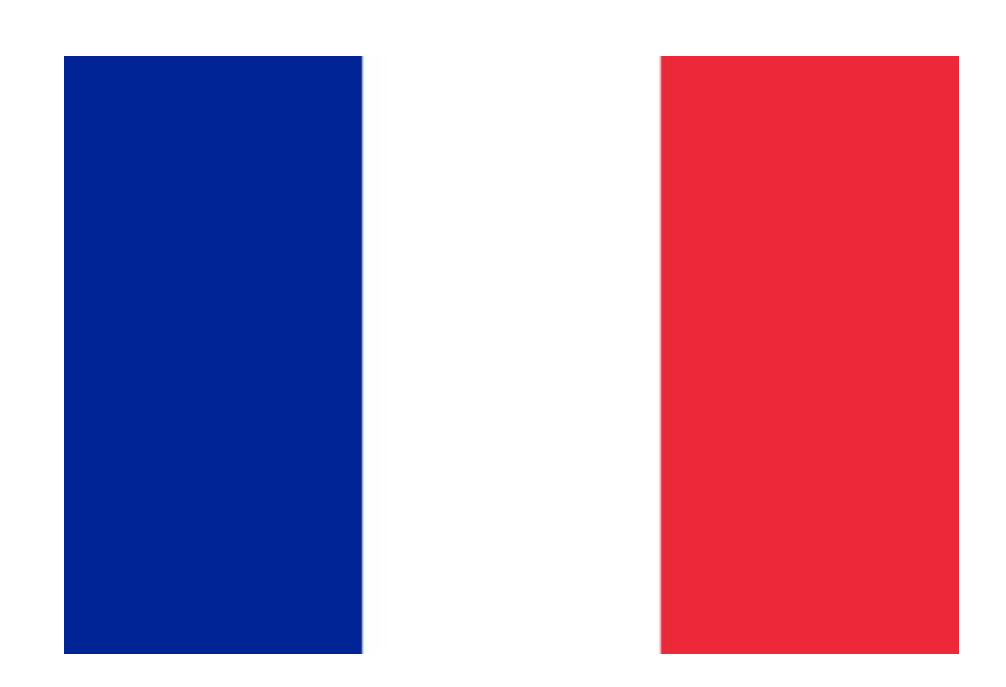

**subir**

#### **TERCERO: seleccione la opción**

 $\boxed{ii}$  Transkriptor: Convierte audio o  $\times$  +  $\Box$  $\mathsf{X}$ G & 世 国 12 ☆  $\blacksquare$ app.transkriptor.com/dashboard  $\mathcal{C}$ Transkriptor H  $(\overline{\mathbb{R}})$ <sup>8</sup> 80minutos asistente de reunion  $(2)$  Panel  $\sqrt{2}$  $\Box$  $\blacktriangleright$  $\Rightarrow$  Archivos subir Grabar asistente de reunion □ Carnetas Grabe su voz o reuniones directamente usando Transkriptor Meeting Assistant se una a sus Convierta cualquier archivo de audio o vídeo en 88 Espacios de trabajo texto desde su computadora, almacenamiento Transkriptor y luego conviértalo a texto reuniones de Microsoft Teams, Zoom o Google en la nube (Google Drive, Dropbox, Onedrive) o Meet y comparte notas de la reunión después **当** Recompensas Youtube de la reunión & Mi cuenta Actualizar 中心信く 16929132188810 24/8/2023 Actualice su cuenta para lourdesroiashefflin transcribir archivos largos de ueha audio y video  $1$ (1) Actualizar alfombras  $hctarrow$ 

#### **CUARTO: seleccione la opción**

#### **convertir**

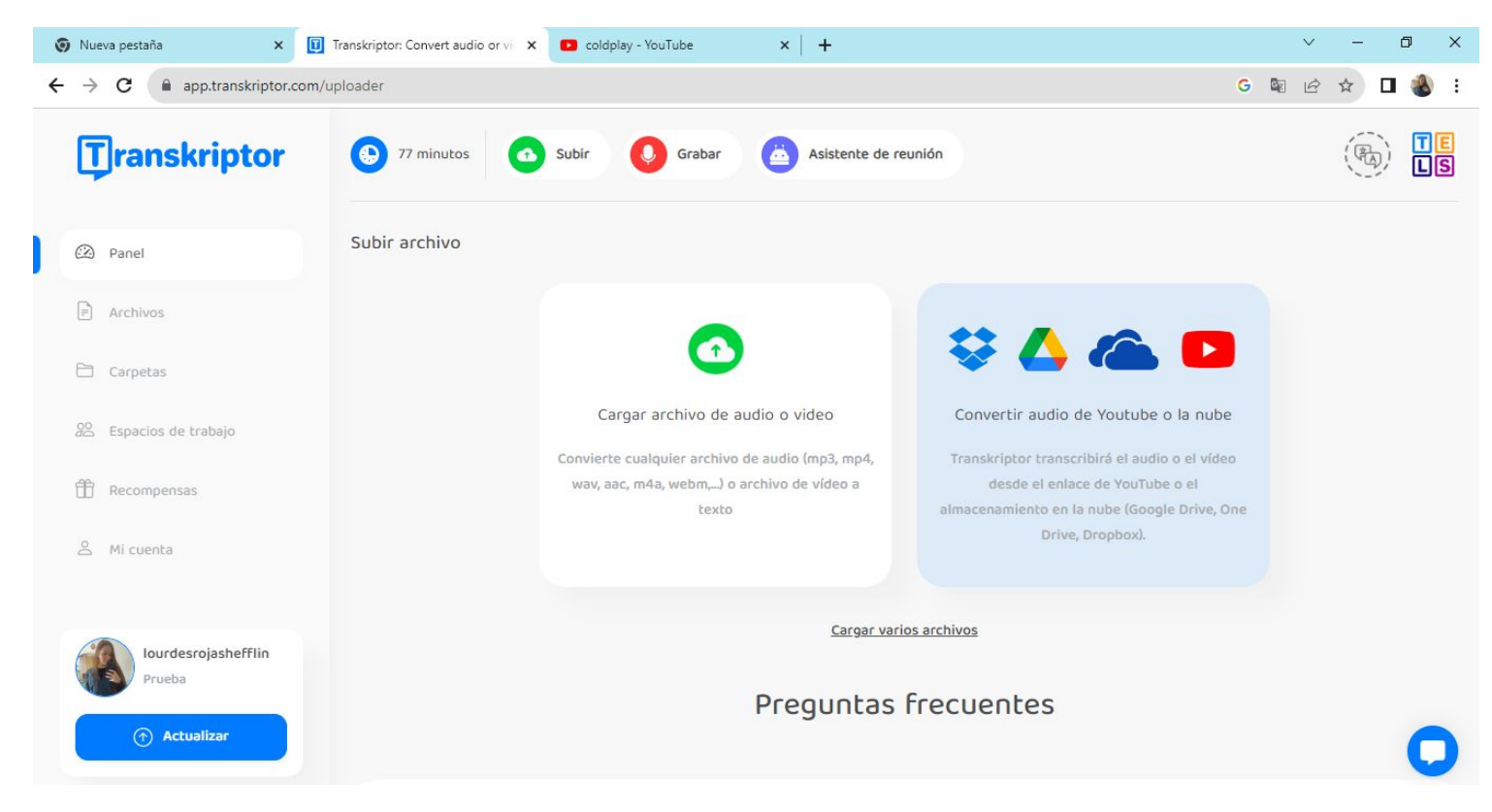

#### **QUINTO: pegue el URL que desea transcribir**

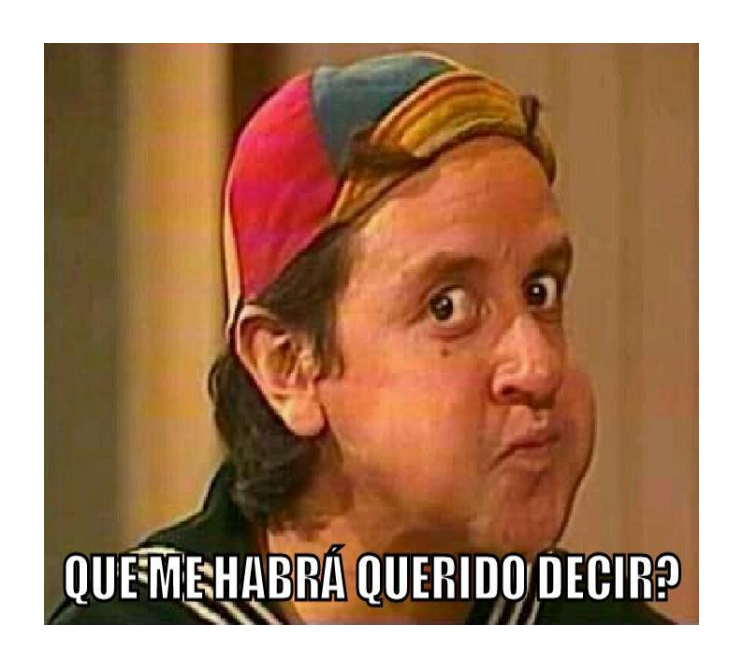

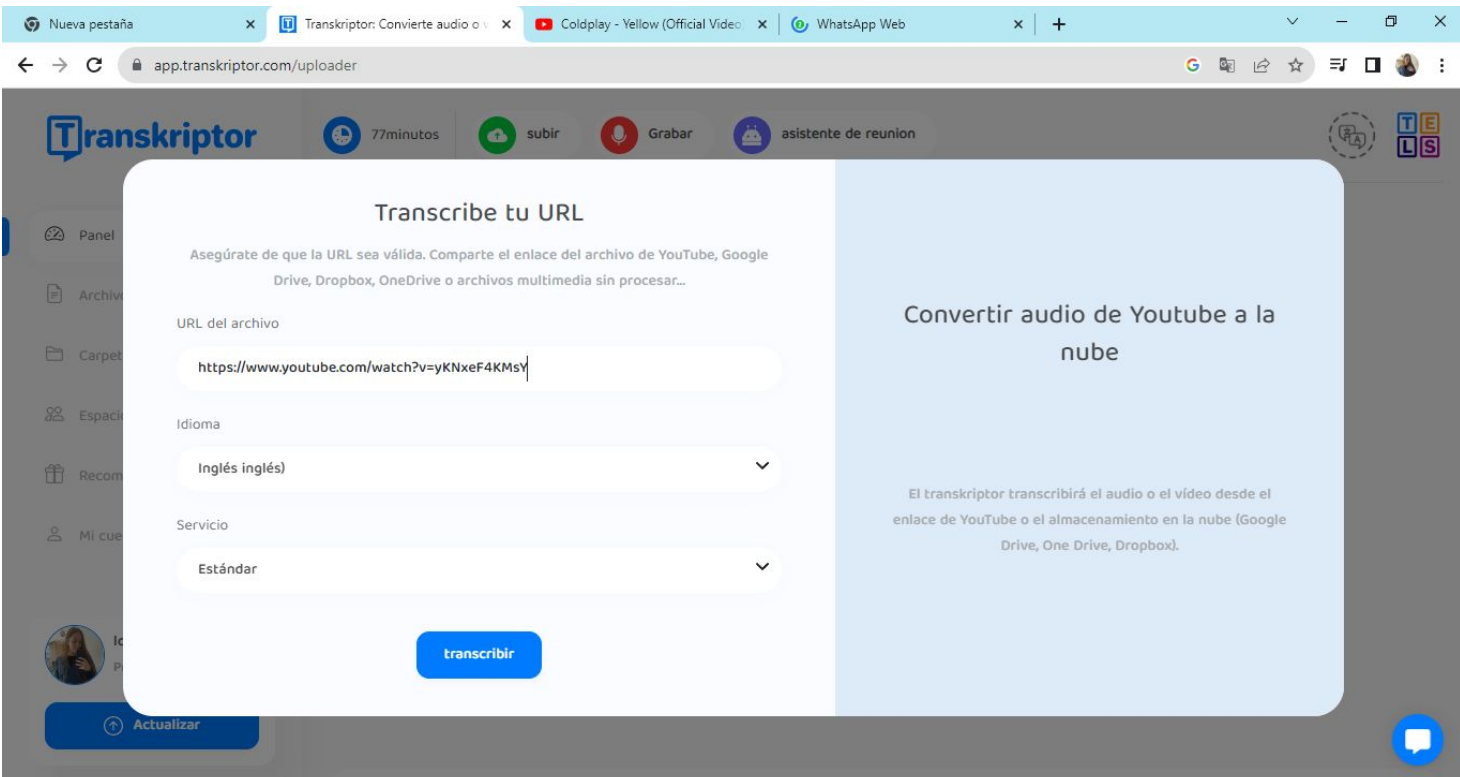

#### **SEXTO: seleccione el idioma original del audio o vídeo y toque en**

**transcribir** 

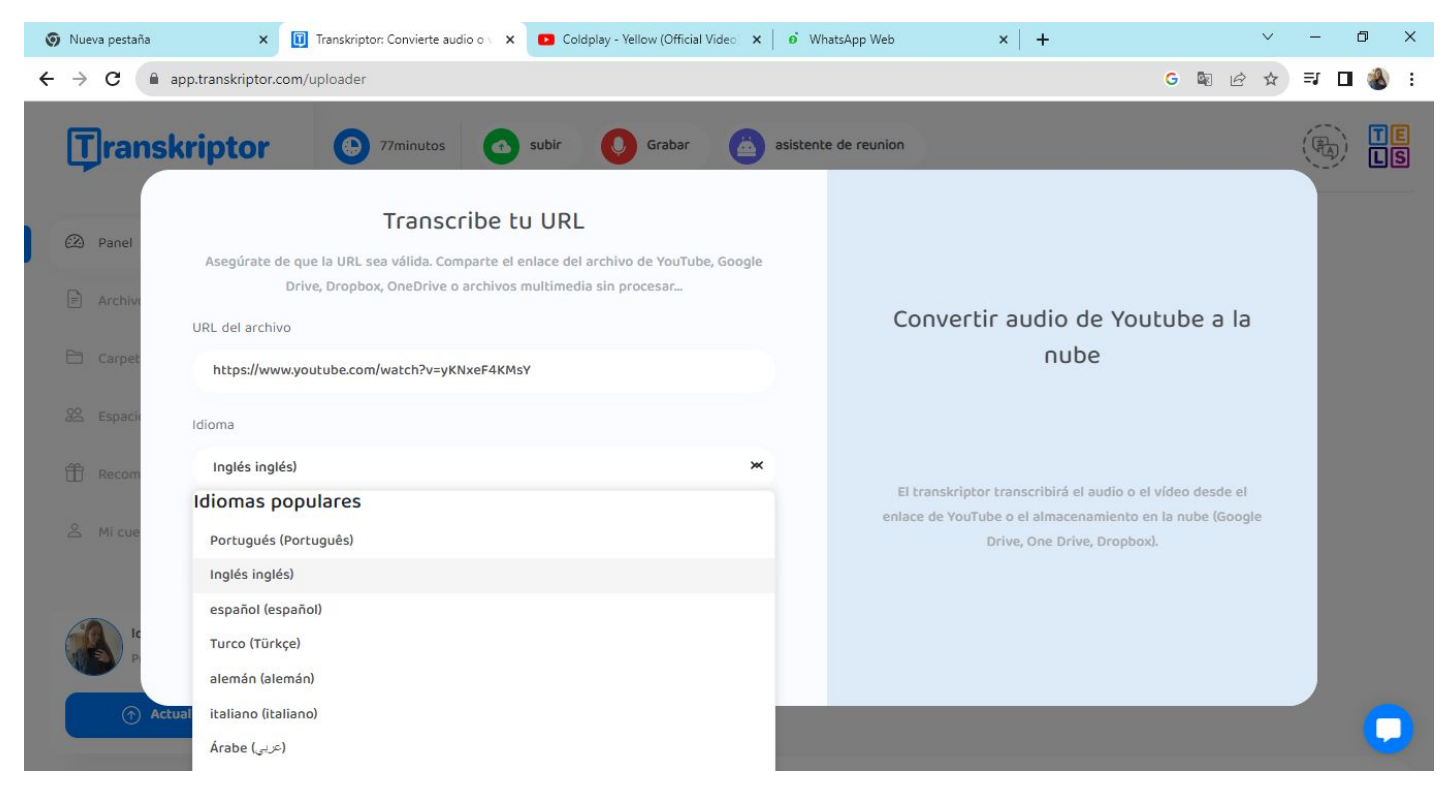

#### **SEPTIMO: observe la transcripción**

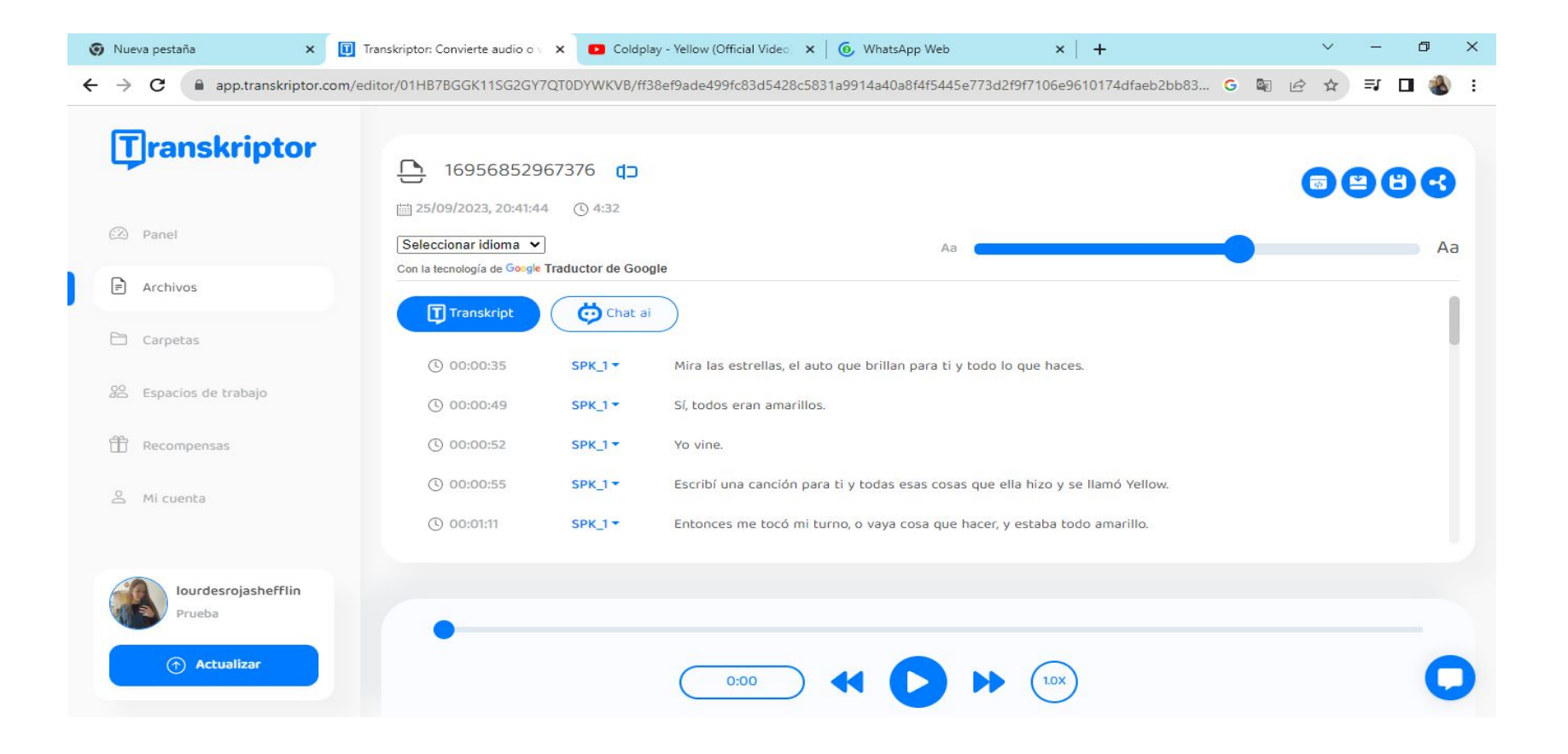

#### **OCTAVO: por último, puede cambiar el idioma de la transcripción si lo**

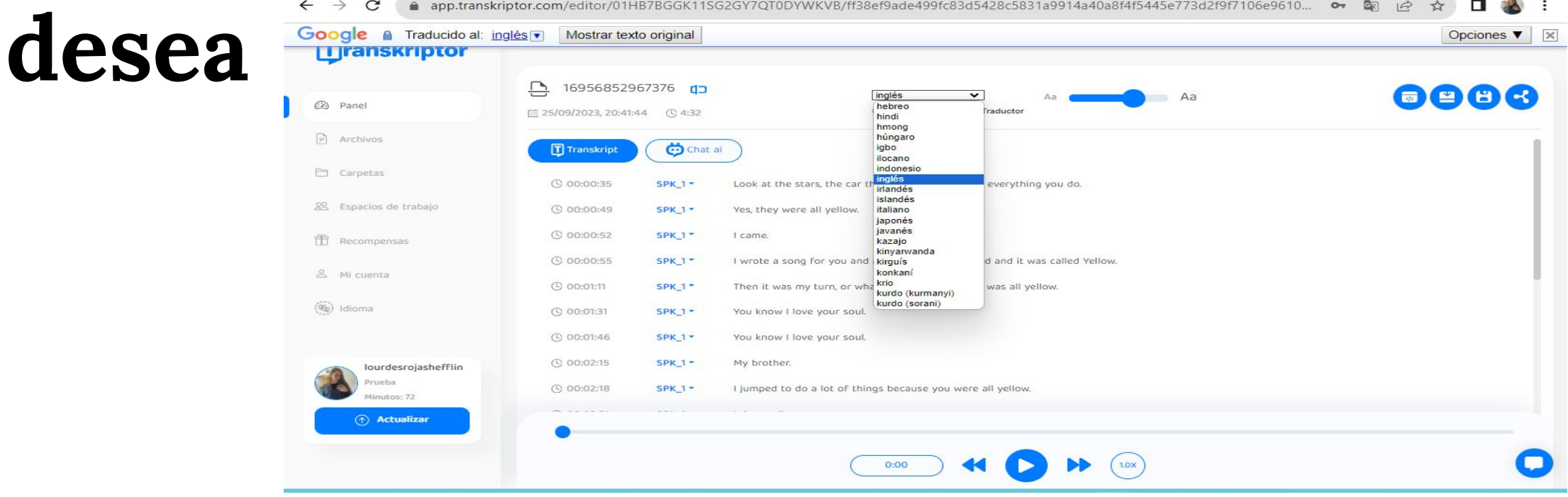

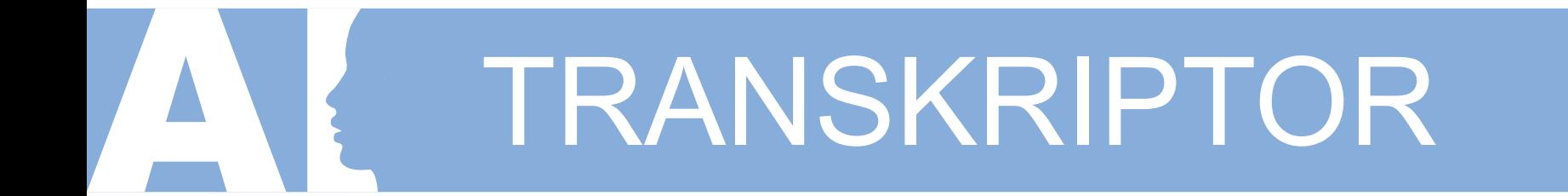

#### **A DISFRUTAR DE ESTA INTELIGENCIA !!!**

#### **MUCHAS GRACIAS!**

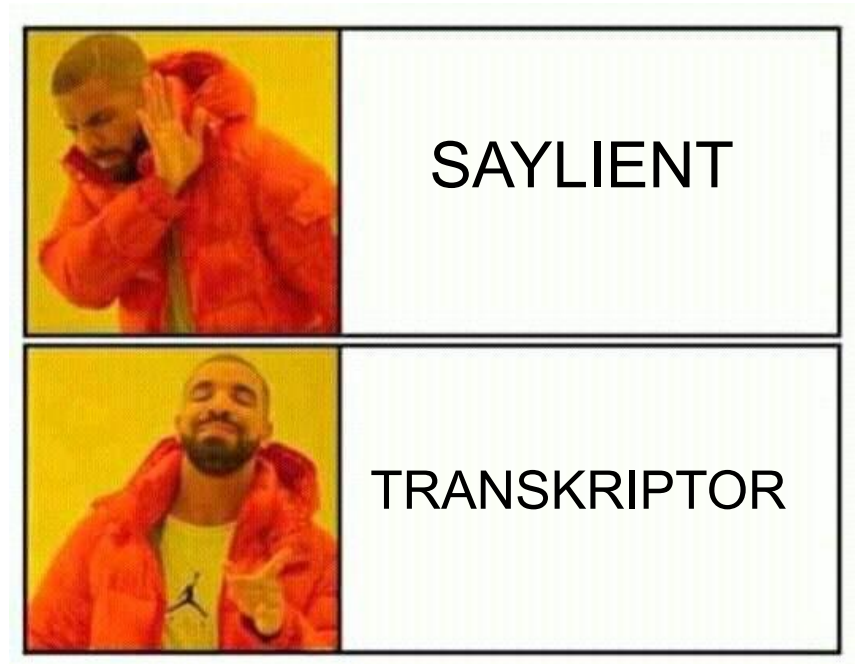